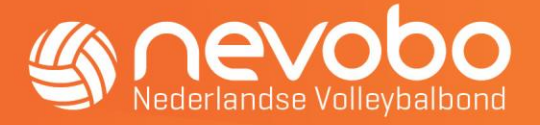

# Meest gestelde vragen Sportlink

# *1. Ik wil een nieuw lid aanmelden, dat eerst bij een andere vereniging speelde. Kan ik deze persoon vinden in het systeem?*

Ja dat kan. Een lid dat bij een andere vereniging geregistreerd heeft gestaan kan aangemeld worden door bovenin de balk te kiezen voor 'Nieuw persoon', vervolgens te kiezen voor 'Bestaand' en daar de Nevobo relatiecode in te voeren.

Ook een oud-lid van de eigen vereniging, dat geregistreerd was in het verleden (na 2008) kan worden opgezocht door bovenin de balk te kiezen voor 'Zoeken' en bij 'Meer zoekopties' het vinkje 'oud' bij lidstatus aan te vinken. Selecteer de betreffende persoon. Vervolgens kan er rechts onderin bij de gegevens van deze persoon gekozen worden voor 'Wijzig lidsoort'.

# *2. Na het opslaan van een nieuw aangemeld lid wordt hij/zij geparkeerd. Wat betekent dit?*

Tijdens het opslaan van lidgegevens wordt van nieuw aangemelde leden, aan de hand van de combinatie achternaam-geboortedatum-geslacht gecontroleerd of deze gegevens al in de bondsadministratie voorkomen. Is dit het geval, dan wordt het betreffende lid 'geparkeerd'. Dit kan dus gebeuren als een (oud) lid van een andere vereniging is aangemeld als 'nieuw lid' in plaats van de acties uit te voeren als bij vraag 1. De 'geparkeerde' leden worden zo snel mogelijk gecontroleerd en verwerkt. De eerste keer dat je na deze controle het lid oproept, wordt de juiste relatiecode vermeld.

# *3. Hoe kan het dat iemand een andere relatiecode heeft gekregen, dan die op zijn spelerskaart staat?*

Dit lid is waarschijnlijk aangemeld met een andere achternaam, geboortedatum of geslacht dan waarmee hij/zij eerder geregistreerd is. Doordat de gegevens bij de aanmelding afwijken van de geregistreerde gegevens, is tijdens het opslaan van de lidgegevens niet geconstateerd dat de speler/speelster al geregistreerd stond en is een nieuwe relatiecode aan hem/haar toegekend. Het is niet de bedoeling dat iemand twee keer (met verschillende relatiecodes) geregistreerd staat. Wij verzoeken je dan

ook de naam en beide relatiecodes per e-mail door te geven aan ledenadministratie@nevobo.nl .

## *4. Wat is het standaard correspondentieadres? Hoe kan ik dit wijzigen?*

Het standaard correspondentieadres is het algemene adres van de vereniging. Dit adres wordt gebruikt voor de verzending van post naar de vereniging en is onafhankelijk van het adres van de secretaris. Het kan bijvoorbeeld een postbusadres zijn. Onder de menu-optie 'Vereniging' > Verenigingsgegevens kun je het standaard correspondentieadres wijzigen. Als het correspondentieadres van je vereniging het adres van de secretaris is, vergeet dan niet dit aan te passen als de functie wordt

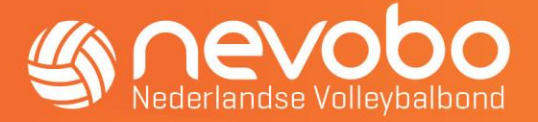

overgenomen door een nieuwe secretaris.

### *5. Wat is het verzendadres voor spelerskaarten? Hoe kan ik dit wijzigen?*

Dit adres werd in het verleden gebruikt voor het versturen van (papieren) spelerspassen. Sinds seizoen 2022-2023 wordt gebruik gemaakt van digitale spelerspassen. Het verzendadres spelerskaarten wordt daarom niet meer gebruikt.

## *6. Wat is het factuuradres? Hoe kan ik dit wijzigen?*

In Sportlink Club staat onder Vereniging > Verenigingsgegevens, onderaan het scherm bij 'overige adressen', het factuuradres. Dit is het adres dat wij gebruiken om facturen te adresseren. Het adres kan in Sportlink worden gewijzigd. Vergeet niet om dit adres aan te passen als de functie wordt overgenomen door een nieuwe penningmeester.

## *7. Ik kan niet inloggen in Sportlink Club, wat nu?*

Om in te loggen heb je drie gegevens nodig: de relatiecode van je vereniging, de gebruikersnaam en het wachtwoord. Wanneer je de relatiecode van je vereniging niet meer weet, kun je contact opnemen met de afdeling Ledenadministratie. In het geval je je de gebruikersnaam en/of het wachtwoord niet meer weet, kun je dit melden via het online helpdesksysteem van Sportlink, of telefonisch via 0800-7700500 (lokaal tarief) bij Sportlink. Bij de Nevobo is geen inzicht in de gebruikersnamen en wachtwoorden van verenigingen.

# *8. Waarom is er op het tabblad 'Diploma's & passen' bij een lid geen spelerskaart zichtbaar?*

Met ingang van seizoen 2022-2023 worden digitale spelerspassen gebruikt. Deze verlopen niet. Papieren spelerspassen worden niet meer uitgegeven en dus ook niet meer geregistreerd in Sportlink club.

### *9. Hoe kan ik meer gegevens zichtbaar maken in de ledenlijst?*

In de ledenlijst kun je met behulp van het icoontje 'kolommen wijzigen' rechtsboven kolommen toevoegen of verwijderen. Wanneer je de wijziging op wilt slaan, moet je dit doen met behulp van het icoontje 'kolommen opslaan'.

### *10. Kan ik een lid aanmelden met een datum in de toekomst?*

Het is in Sportlink helaas niet mogelijk leden aan te melden met een begindatum in de toekomst.

### *11. Vanaf wanneer kan ik nieuwe leden aanmelden voor het nieuwe seizoen?*

Wil je nieuwe leden voor indoor volleybal aanmelden voor het komende seizoen, dan kun je dit doen ná 1 mei a.s.

Doe je dit eerder, dan ontvangt de vereniging voor het betreffende lid nog een nota voor de lidmaatschapskosten voor het huidige seizoen.

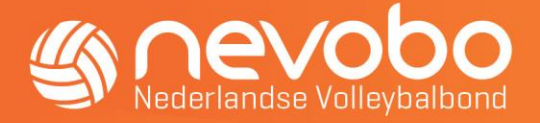

## *12. Ik heb vragen over [digitale pasfoto's](https://www.nevobo.nl/wedstrijdsport/competitiedeelname/spelerskaarten-en-speelgerechtigdheid/) op spelerskaarten.*

#### *13. Tot slot nog wat tips & tricks*

• Een tussenvoegsel van een naam voeg je toe in het veld 'Tussenvoegsel' en niet in het veld 'Achternaam'.

- De roepnaam van een lid voeg je toe in het veld 'Roepnaam'. Deze is dan zichtbaar in het DWF
- Functies toevoegen of beëindigen bij leden kan in het tabblad

'Verenigingsfuncties' bij het betreffende lid. Sommige functies kunnen pas worden beëindigd als daar eerst een nieuwe persoon voor aangewezen is. Dit geldt voor de voorzitter, secretaris en penningmeester.

Wanneer je het antwoord op je vraag, nog niet hebt kunnen vinden, neem dan contact op met de afdeling Ledenadministratie we helpen je graag verder.